Nous faisons le récit des sujets traités. Aujourd'hui: gestion des données

# **Stocker des données et les retrouver ensuite**

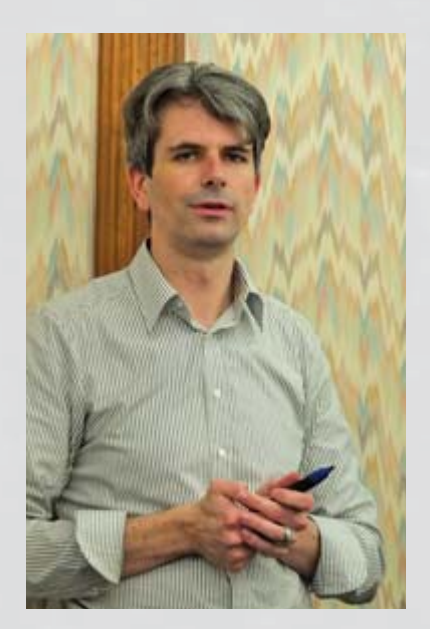

**De quoi a-t-on besoin pour stocker dans les règles les données électroniques ? Afin qu'elles soient nommées correctement par tous les membres de l'équipe et puissent, au besoin, être retrouvées sans problème ? Ivan Blatter, expert en gestion du temps, livre quelques astuces tirées de la pratique.**

÷

图 6 日 8 (日)

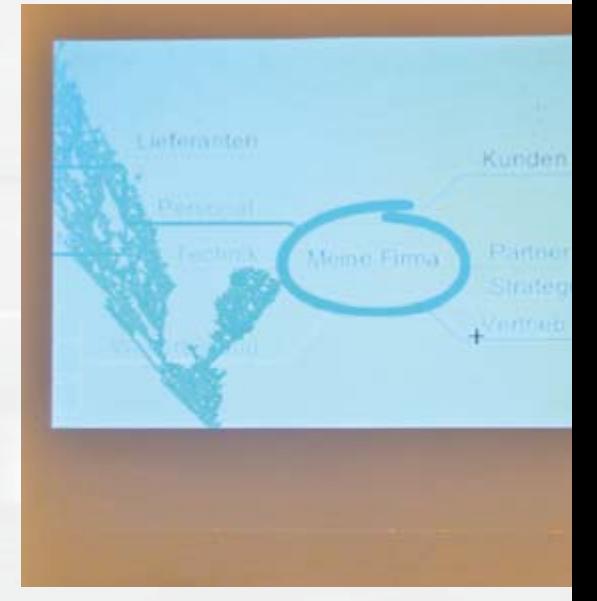

Ivan Blatter – Experte für Zeitmanagement an der go4women-Tagung.

Ivan Blatter, expert en gestion du temps, est intervenu lors du séminaire go4women.

**STAGE** 

« Selon une étude, nous passons 13 % de notre temps de travail à chercher. L'arrivée de l'ordinateur n'y a rien changé. Certes, nous ne remuons plus des piles de documents, mais nous parcourons en long et en large le disque dur de notre ordinateur. Ceci n'est pas inévitable ! » Voilà ce que l'on pouvait lire sur la publication du workshop «Gestion des données électroniques – stocker et retrouver ».

## **Utilisation cohérente**

De nombreuses possibilités de stockage des données électroniques s'offrent à nous : le disque dur interne, la copie de sauvegarde sur un disque dur externe, les plateformes telles que Dropbox, le nuage (cloud) comme Wuala, etc. Mais quelle que soit l'option choisie – afin de nous permettre de les retrouver facilement, les données en question doivent être nommées et stockées selon un système préétabli. Tout particulièrement lorsqu'on travaille en équipe et avec un réseau auquel différentes personnes ont accès, il est primordial que tous les concernés se conforment à ce système. L'unique manière d'y parvenir est d'établir des consignes claires à observer sans faute. Car un système n'est aussi bon que ceux qui l'appliquent.

#### **Structure par dossiers**

Dans la majorité des cas, les fichiers sont classés – comme jadis – dans des dossiers. Quelle est la structure de classement idéale ? La réponse à cette question dépend entièrement de l'entreprise. On pourrait imaginer un dossier par :

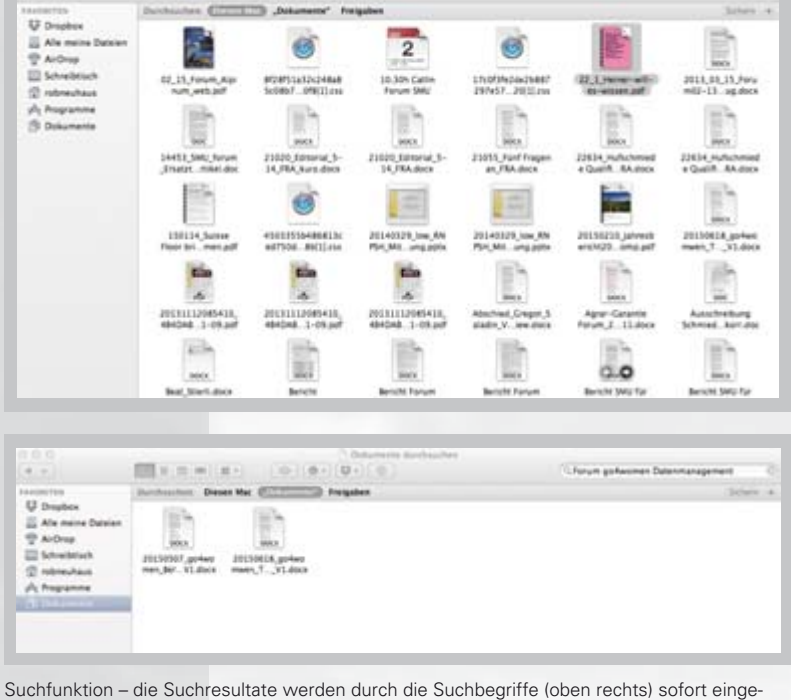

 $0.10 - 0.010$ 

schränkt.

Fonction «Rechercher» – les résultats de la recherche peuvent être limités selon divers critères (en haut à droite).

- Client
- Fournisseur

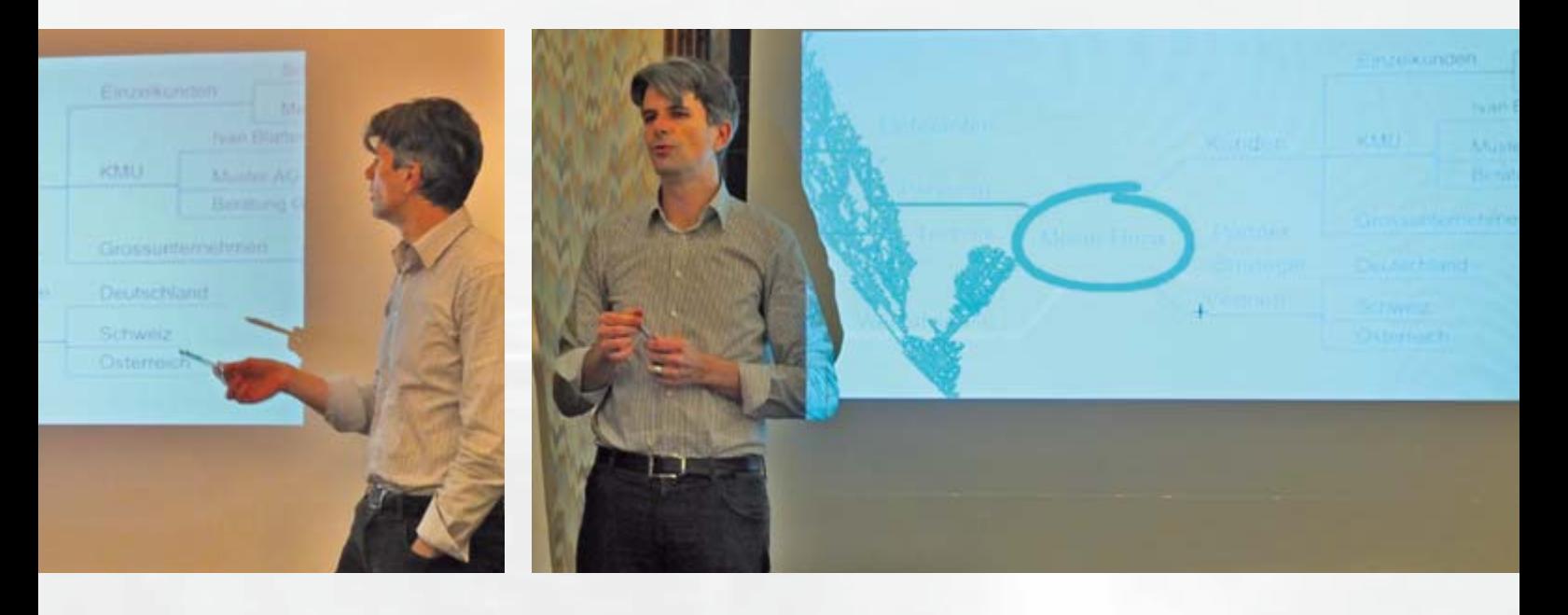

# Wir berichten ausführlich über ausgewählte Themen. Heute: Datenmanagement Daten ablegen und wieder finden

**Was braucht es, damit elektronische Daten sinnvoll abgelegt sind? Damit sie von allen Teammitgliedern korrekt benannt werden und bei Bedarf in nützlicher Frist wieder gefunden werden? Ivan Blatter, Experte für Zeitmanagement, lieferte einige Tipps aus der Praxis.**

«Laut einer Studie verbringen wir 13 Prozent unserer Arbeitszeit mit Suchen. Das wurde mit dem Computer nicht besser. Wir blättern zwar jetzt weniger durch Stapel, dafür suchen wir länger auf der Festplatte. Das muss nicht sein!» So hiess es in der Ausschreibung zum Workshop «Elektronisches Datenmanagement – ablegen und wieder finden».

## **Konsequente Anwendung**

Es gibt zahlreiche Möglichkeiten, elektronische Daten abzulegen: die interne Festplatte, als Sicherheitskopie auf einer externen Festplatte, auf Plattformen wie Dropbox, in Wolken (Cloud) wie Wuala etc. Doch wo auch immer diese Gefässe sind und wie sie funktionieren – damit man Daten wieder findet, müssen sie nach einem System benannt und abgelegt werden. Insbesondere wenn man im Team und mit einem Netzwerk arbeitet, zu dem verschiedene Personen Zugriff haben, müssen sich alle Beteiligten an dieses System halten. Das können sie nur, wenn jemand eine verbindliche Anleitung definiert und alle zur Anwendung verpflichtet. Denn jedes System ist so gut wie die, die es anwenden.

#### **Ordnerstruktur**

In den allermeisten Fällen werden die Daten – wie früher – in Ordnern abgelegt. Wie sieht eine ideale Ordnerstruktur aus? Diese Frage muss jedes Unternehmen für sich beantworten. Zum Beispiel ein Ordner pro - Kunde

- Lieferant
- Marke/Modell (z.B. Reparaturanleitungen, technische Merkblätter)
- Vorschriften
- Projekt (z.B. Jahresausstellung, Agrama)
- Weiterbildung (z.B. Technische Forum-Artikel als PDF)

In den Ordnern gibt es weitere Unterordner zu einzelnen Themen, wie zum Beispiel: Offerten und Rechnungen bei den Kunden und Lieferanten etc.

Es kann vorkommen, dass ein Unternehmen sich vornimmt, seine Struktur neu zu ordnen. Dann ist es wichtig, die neue Struktur genau zu dokumentieren und alle Mitarbeitenden einzubeziehen. Gemäss einem Zeitplan und einer Liste wird die neue Struktur angelegt, die Ordner und die Dateien werden konsequent umbenannt und nach Abschluss der Arbeit wird die alte Struktur gelöscht. Ab jetzt arbeiten alle nur noch nach den neuen Regelungen!

# **Sinnvolle Dateinamen**

Damit Dateien möglichst schnell wieder gefunden werden, brauchen sie eine konsequente und sinnvolle Benennung. Auch hier gibt es verschiedene Möglichkeiten. Eine, die sich bewährt hat, lautet «Datum\_Beschreibung\_Version».

# **Wichtig dabei:**

- Datum konsequent, z.B. JJJJMMTT, z.B. 20150815
- Beschreibung präzis und nach einheitlichem Muster
- Version laufend aktualisieren

Sinnvoll ist es auch, den Dateinamen und die Version in der Fusszeile des

- Marque/Modèle (par ex. manuels de réparation, notices techniques)
- Lois et prescriptions
- Projets (par ex. exposition annuelle, Agrama)
- Formation continue (par ex. articles techniques du forum sous forme de PDF)

Les dossiers contiennent pour leur part des sous-dossiers consacrés à divers thèmes: offres et factures chez les clients et fournisseurs, etc.

Il arrive parfois qu'une entreprise souhaite introduire une nouvelle structure de classement. Dans ce cas, un facteur essentiel consiste à documenter celleci avec précision et de faire participer tous les collaborateurs à sa mise en place. Un planning et une liste seront établis, puis la nouvelle structure instaurée. Les dossiers et les fichiers seront renommés de manière suivie et, une fois le travail terminé, l'ancienne structure supprimée. A partir de maintenant, tous adoptent la nouvelle façon de faire!

#### **Bien nommer les dossiers**

Pour que les fichiers puissent être retrouvés très rapidement, les noms attribués doivent être cohérents et sensés. Une fois de plus, les possibilités sont nombreuses. Une variante qui a fait ses preuves est «Date\_Description\_Version».

### **Attention:**

- Date toujours dans le même format, par ex. AAAAMMJJ, par ex. 20150815 - Description précise et selon un mo-
- dèle uniforme - Version régulièrement actualisée

Il est en outre recommandé d'insérer le nom du fichier et la version en pied de page du document – cela facilite entre autres le travail de l'outil de recherche. Microsoft Word 2008 propose sous «Propriétés» toute une palette des descriptions possibles pour améliorer l'accès ultérieur. Même si les champs ne sont pas tous remplis, le titre, l'auteur, l'entreprise et quelques mots-clés se veulent un petit investissement de temps qui se montrera payant par la suite.

## **Traitement des e-mails**

Les messageries peuvent très vite devenir chronophages, en particulier lorsqu'on songe au nombre impressionnant de mails qui arrivent chaque jour dans la boîte de réception. Là aussi, Ivan Blatter a quelques conseils utiles:

- Une partie des mails peut être supprimée sur le champ
- Les newsletters sans intérêt peuvent normalement être décommandées par un simple clic en bas de page du mail
- S'occuper dans l'instant des mails dont la réponse ne prendra pas plus de deux minutes
- Transférer aussitôt les mails à la personne compétente
- Transformer les mails en tâches. Microsoft «Entourage» et «Outlook» ont une fonction prévue à cet effet. Autre possibilité: glisser et déposer le message directement sous l'onglet «Tâches»

#### **Classement des e-mails**

Le classement correct des mails commence par la rédaction – un objet bien défini facilitera l'accès plus tard. Pour éviter d'encombrer la boîte de réception, un bon truc est de classer les mails en ayant recours à une structure de dossiers. Ceux-ci peuvent, par exemple, être nommés selon le même système que les dossiers des fichiers. La plupart des programmes de messagerie comportent des fonctions telles que «Catégories», «Tâches», «Couleurs» – autant d'outils pratiques qui permettent de garder la vue d'ensemble. Il vaut la peine de se familiariser avec ces fonctions et de rédiger des instructions à leur sujet qui doivent être lues et appliquées par tous.

Ivan Blatter a regroupé quelques conseils pour le traitement des mails sur son site Web: **www.ivanblatter.com/10-goldene-e-mailregeln (uniquement en allemand).**

#### **Fonction «Rechercher» – la clé du trésor**

Ce qui est le moteur de recherche pour Internet est la fonction «Rechercher»

pour le disque dur. La dite recherche plein texte est une aide précieuse – à condition que les instructions ci-dessus aient été rigoureusement suivies. Car c'est la seule façon pour que la fonction «Rechercher» puisse effectuer un tri utile – cela ne sert pas à grand-chose si elle fournit des centaines de résultats devant être parcourus à leur tour.

#### **Sécurité et dispositions légales**

Le stockage des données électroniques doit lui aussi répondre à certains impératifs:

- Sécurité: stocker les données de manière sécurisée – un backup régulier s'impose
- Déposer une copie de sauvegarde dans un endroit sûr, c.-à-d. à l'abri du vol, du feu, de l'eau, etc.
- Protection des données: stocker toujours les données personnelles telles que les certificats de travail, les évaluations des collaborateurs, la correspondance privée dans un environnement protégé par mot de passe
- Transmettre les mots de passe exclusivement aux personnes autorisées
- L'obligation de sauvegarde s'applique de la même façon aux données électroniques, notamment la comptabilité, etc.

Le droit comptable (articles 957 – 963b CO) règle également la conservation des documents commerciaux: «Les livres et les pièces comptables peuvent être conservés sur support papier, sur support électronique ou sous toute forme équivalente, pour autant que le lien avec les transactions et les autres faits sur lesquels ils portent soit garanti et que leur lecture reste possible en toutes circonstances.» Il y a par ailleurs lieu de veiller à ce que les données ne puissent être falsifiées. Lien vers le texte de loi: **http://www.loisuisse.ch/fra/**

Rob Neuhaus

Das Symbol für die Suchfunktion – der Schlüssel zum Tresor.

**sr/220/220\_088.htm** 

L'icône de la fonction «Rechercher» – la clé du trésor.

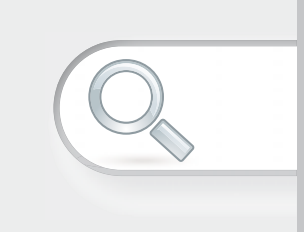

## Suche öffnen:

# $strg + F$

Der Shortcut öffnet die Suche nach Zeichen oder Worten in Ihrem Dokument.

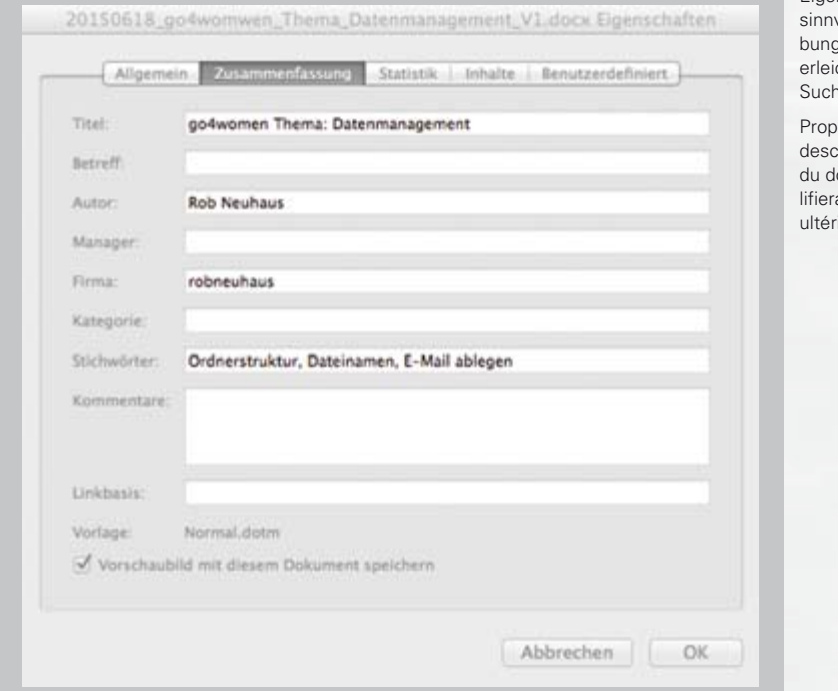

Shortcut – Tastaturkürzel erleichtern einem die Arbeit.

Raccourci clavier – les combinaisons de touches facilitent le travail.

Eigenschaften – eine volle Beschreig des Dokuments erleichtert die spätere Suche.

priétés – une cription appropriée ocument simpa la recherche ieure.

oben genannten Anleitungen wurden angewendet. Denn nur so liefert die Suchmaschine ein brauchbares Resultat – es nützt nicht viel, wenn sie hundert Suchresultate liefert, die man wieder durchsuchen muss.

## **Sicherheit und gesetzliche Vorgaben**

Auch bei der elektronischen Datenablage gilt es einiges zu beachten.

- Sicherheit: Daten sicher aufbewahren – regelmässiges Back-up
- Eine Sicherheitskopie an einem sicheren Ort aufbewahren, das heisst vor Diebstahl, Feuer, Wasser etc. geschützt
- Datenschutz: persönliche Daten, wie Arbeitszeugnisse, Mitarbeiterbewertungen, persönliche Korrespondenz nur in passwortgeschützter Umgebung
- Passwörter nur an berechtigte Personen abgeben
- Aufbewahrungspflicht gilt auch für elektronische Daten, insbesondere Buchhaltung etc.

Das Rechnungslegungsgesetz (Artikel 957 – 963b OR) regelt auch die Aufbewahrung von Geschäftsunterlagen: «Die Geschäftsbücher und die Buchungsbelege können auf Papier, elektronisch oder in vergleichbarer Weise aufbewahrt werden, soweit dadurch die Übereinstimmung mit den zugrunde liegenden Geschäftsvorfällen und Sachverhalten gewährleistet ist und wenn sie jederzeit wieder lesbar gemacht werden können.» Ebenfalls ist darauf zu achten, dass die Daten nicht verfälscht werden können. Link zum Gesetzestext: **www.gesetze.ch/**

**sr/220/220\_088.htm** 

Rob Neuhaus

Dokuments einzufügen – damit wird auch die Arbeit der Suchmaschine erleichtert. Microsoft Word 2008 bietet unter «Eigenschaften» eine ganze Palette von Beschreibungsmöglichkeiten an, welche die nachträgliche Erschliessung verbessern. Auch wenn nicht alle Felder ausgefüllt werden, sind doch mindestens Titel, Autor, Firma und Stichwörter eine kleine Zeitinvestition, die sich später auszahlt.

# **Umgang mit E-Mails**

E-Mails können arge Zeitfresser sein, insbesondere wenn man sich überlegt, wie viele Meldungen täglich in die Mailbox kommen. Ein paar Tipps von Ivan Blatter helfen auch hier:

- Ein Teil der E-Mails kann unmittelbar gelöscht werden
- uninteressante Newsletter kann man im Normalfall mit einem Klick am Ende des Mails abbestellen
- E-Mail sofort erledigen, wenn dies nicht mehr als zwei Minuten beansprucht
- E-Mails weiterleiten an die verantwortliche Person
- E-Mails in Aufgaben umwandeln. Microsoft Entourage und Outlook kennen eine Aufgabenfunktion. Andere Möglichkeit: Das ganze E-Mail in eine Aufgabenliste überführen.

### **E-Mails ablegen**

Das Ablegen von E-Mails beginnt schon beim Erstellen – der eindeutige Betreff erleichtert den späteren Zugriff. Um den Überblick im Posteingang zu behalten, lohnt es sich, E-Mails in einer Ordnerstruktur abzulegen. Diese Ordner können zum Beispiel nach demselben System wie Dateiordner benannt werden. Schliesslich kennen die meisten E-Mail-Programme Funktionen wie Kategorien, Aufgaben, Farben – praktische Hilfsmittel, um den Überblick zu behalten. Es lohnt sich, diese Funktionen zu ergründen und auch für deren Anwendung eine verbindliche Anleitung zu verfassen, die allen bekannt ist und von allen angewandt werden muss.

Einige Tipps zum Umgang mit E-Mails hat Ivan Blatter auf seiner Webseite zusammengestellt: **www.ivanblatter.com/10-goldene-e-mail-regeln** 

# **Suchfunktion – Schlüssel zum Tresor**

Was im Internet die Suchmaschine, ist auf der Festplatte die Suchfunktion. Diese Volltextsuche ist ein wirklicher Helfer – vorausgesetzt, die